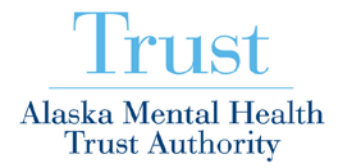

## How To Log Into Our WebEx Meeting

To participate via the web and listen via teleconference:

• To participate online in the **1/24-1/25 – Full Board Meetings** WebEx – click on this link:

<https://thetrust.webex.com/thetrust/j.php?MTID=m28ecb10abf62f416bcc378bebe2df557>

- If you have technical issues click on this link: [http://thetrust.webex.com](http://thetrust.webex.com/)
- Click on the JOIN Meeting button.
- Type your Name and Email Address in the appropriate fields and click on the OK button. Your computer may need to download a temporary application or software. Be sure to allow ActiveX to do this.
- Click on the "**I Will Call In**" button to get your **Attendee #**:
	- **Call in number: (844) 740-1264**
	- **Meeting Number / Access Code: 802 342 845 #**
	- **Attendee Number: (type number that is displayed and #)**
- Please make a note of this information you will need it to call in to the teleconference part of the meeting. Then dial in on your phone to hear the audio.

## *To participate using an iPad, iPhone, Android Phone or Android Tablet:*

- iPad or iPhone: Please go to iTunes and download the free App for
	- WebEx for iPad

Android Phone or Tablet: Please go to Android Market and download the free App for:

- Cisco WebEx Meetings
	- Open the App on your Device
	- Select Join by Meeting Number
		- Type in the Meeting Number: **802 342 845**
	- **Type in your Name**
	- Select Join Meeting
	- If you would like to PARTICIPATE in the Audio portion of the meeting, please use a telephone & call in using the below audio teleconference number / codes.
	- If you would like to **LISTEN** to the Audio portion of the meeting  $-$ 
		- Select "Call Using iPad" or
		- Select "Connect Using the Internet"
	- *If you are using your iPad in the Conference Room where the Meeting is Taking Place Please CANCEL the Audio Portion of the Meeting to prevent Audio Feedback.*

To participate in the *TELECONFERENCE ONLY*:

Please use the following information:

- **Call in number: (844) 740-1264**
- **Meeting Number / Access Code: 802 342 845 #**
- **Attendee Number: #**